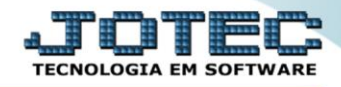

## **RELATÓRIO RECEBER Relatório de Duplicatas Emitidas** *DAREDDPDR*

*Explicação: Essa rotina tem a função de imprimir o "Relatório de Duplicatas Emitidas".*

Para realizar essa operação acesse o módulo: *Diário Auxiliar***.**

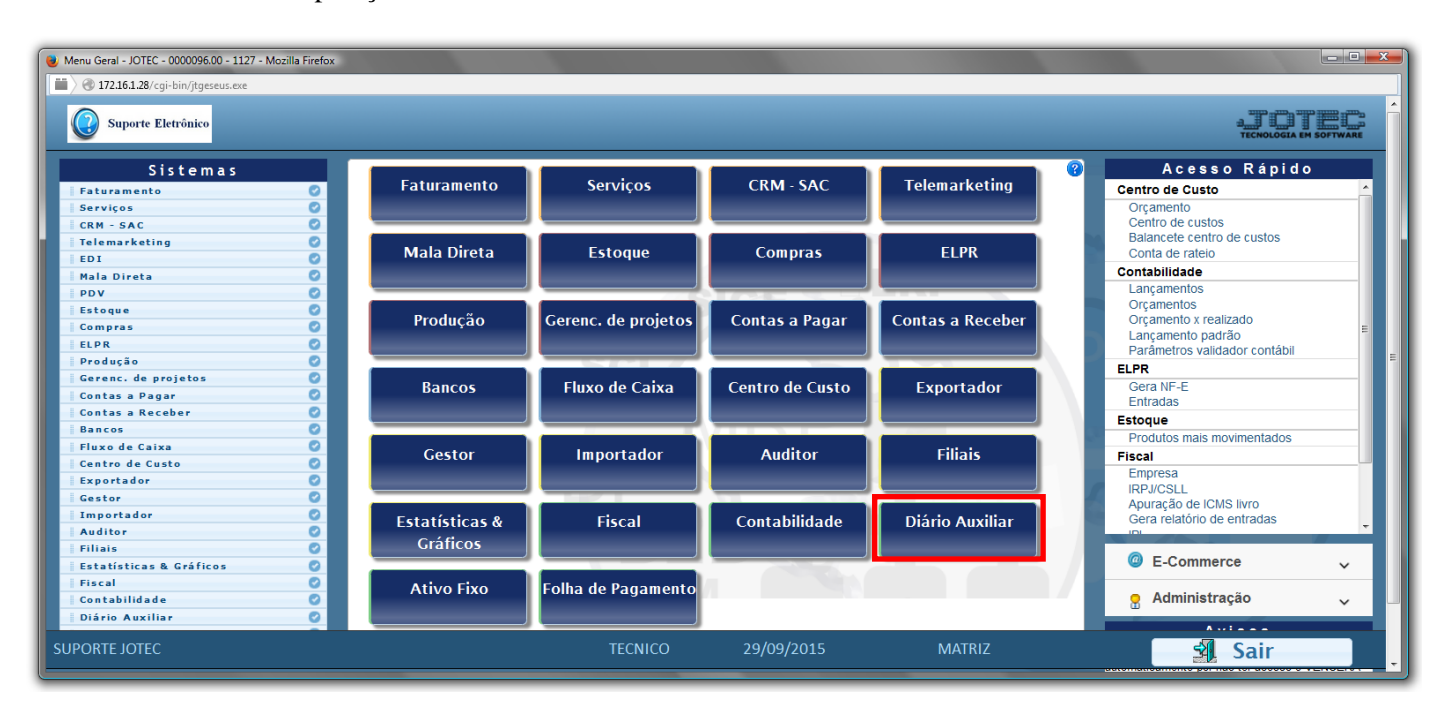

## Em seguida acesse: *Relatório c. receber > Duplicatas Emitidas*.

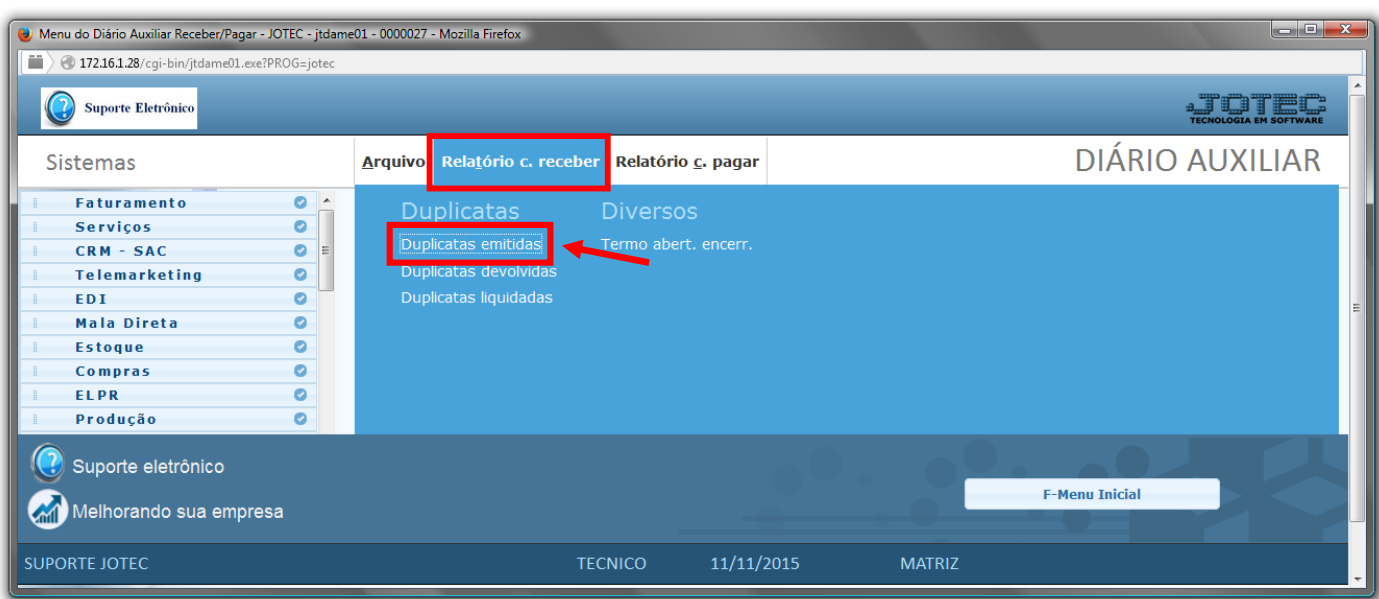

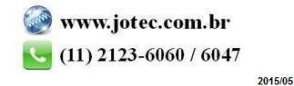

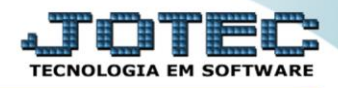

- Será aberta a tela de *"Diário auxiliar contas a receber - Duplicatas emitidas"*.
- Informe a *(1)Data de emissão "inicial e final"* e informe o número de *(2)Duplica "inicial e final"* a serem considerados na emissão do relatório.
- Informe o número da *(3)Folha inicial.* Este campo será exibido com o número da próxima folha do relatório a ser impresso. Após a impressão serão atualizados s os campos Livro e Página no item "Contas a receber" no cadastro da empresa.
- Clique no ícone da *"Impressora"* para emitir o relatório.

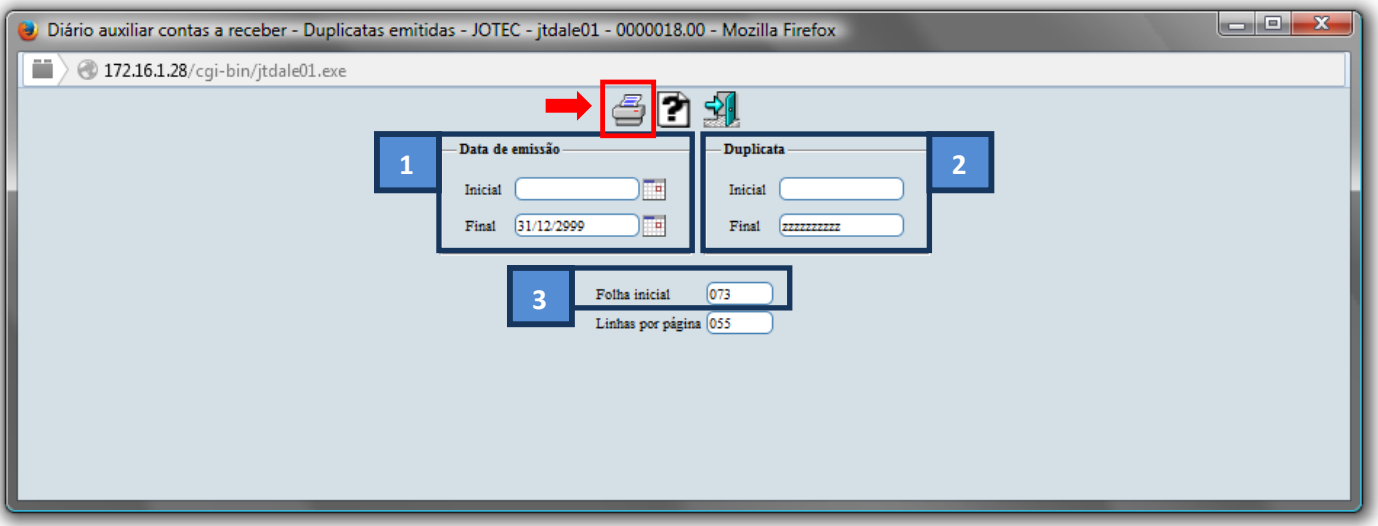

Selecione a opção: *Gráfica Normal – PDF com Logotipo* e clique na *Impressora*.

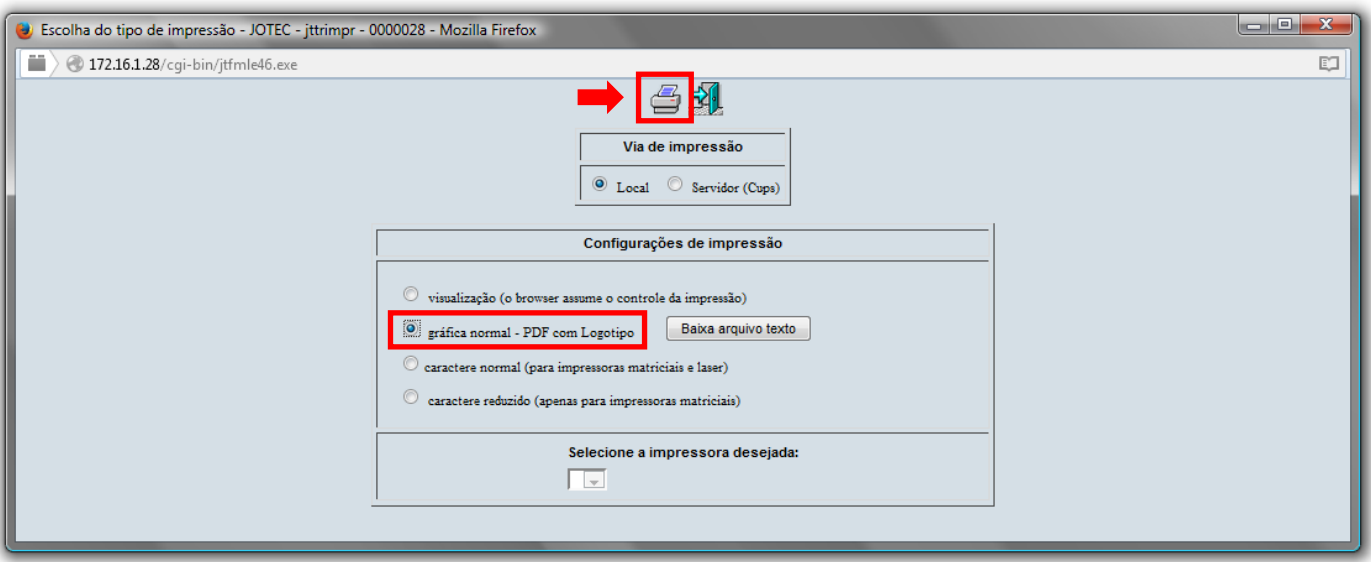

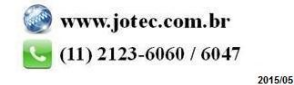

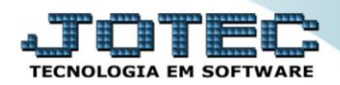

*Será aberta a seguinte tela com o relatório desejado:*

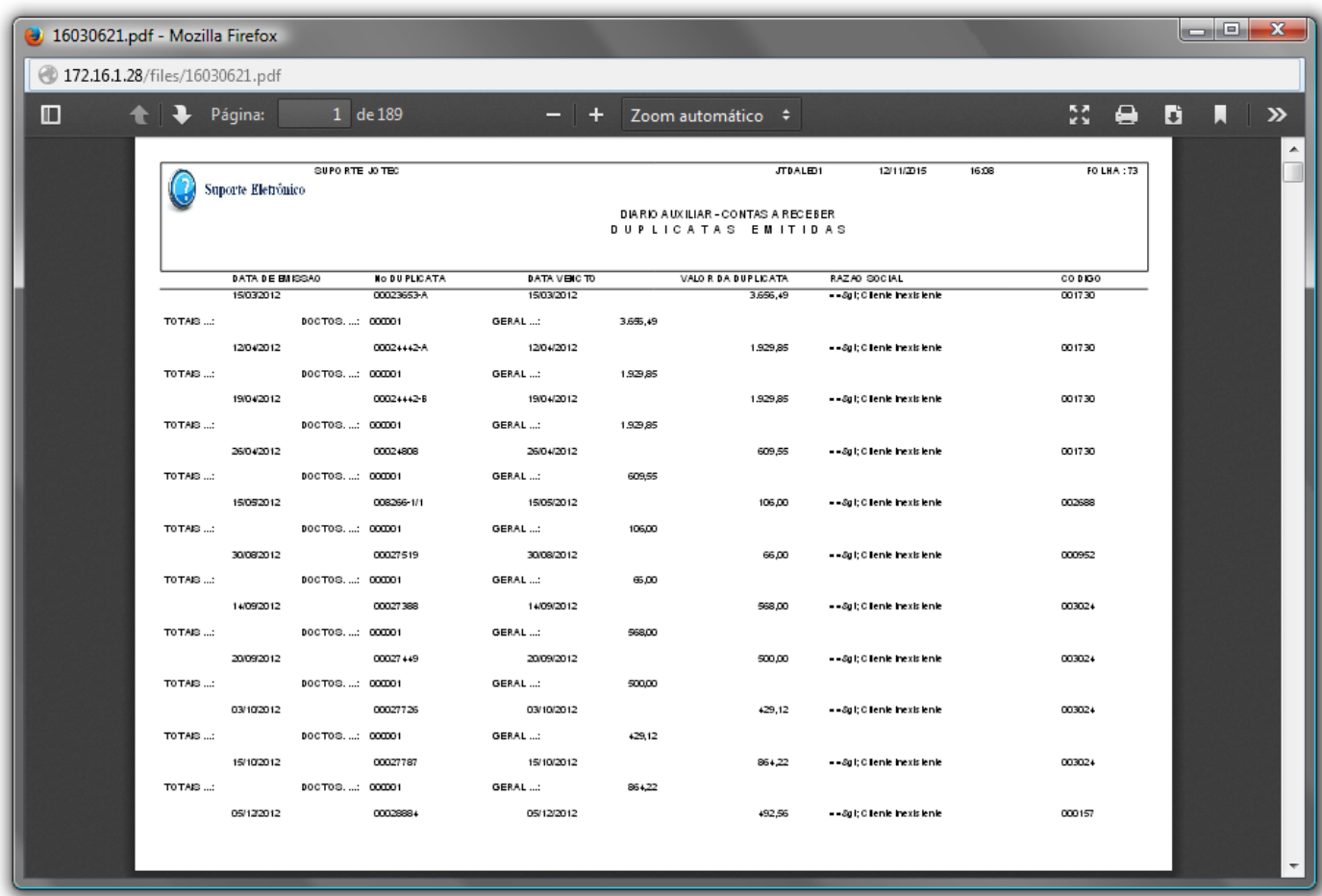

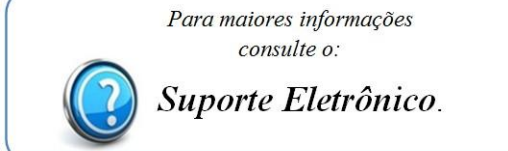

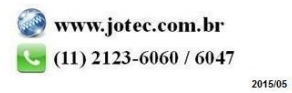